# Руководство по установке

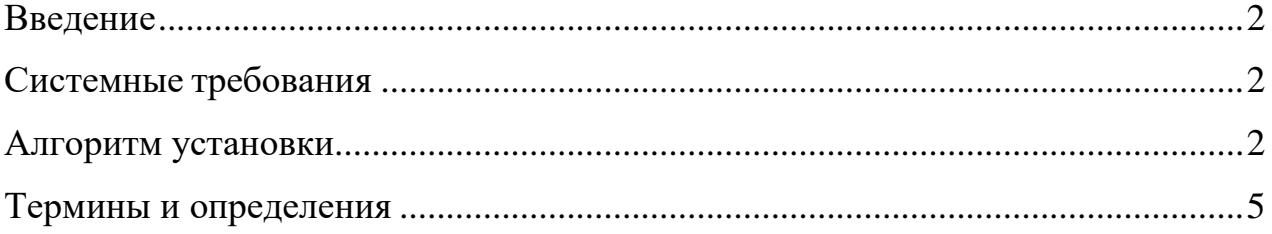

## <span id="page-1-0"></span>**Введение**

Программный модуль «Отчет о количестве записей документов конфигурации на платформе 1С» (далее Отчет) поставляется в виде отдельного файла, представляющего из себя «Внешний отчет».

# <span id="page-1-1"></span>**Системные требования**

#### **Программное обеспечение**

- Платформа «1С:Предприятие 8» версии 8.3.14 или старше
- Любая Конфигурация (Информационная база) работающая в режиме интерфейса «Такси»

#### **Аппаратное обеспечение:**

Отчет является клиентским приложением, функционирующим в среде 1С:Предприятие 8 и для использования рекомендуется использовать ресурсы со следующими характеристиками:

- Процессор Intel Pentium/Celeron с тактовой частотой 2400 МГц и выше;
- Оперативная память 4 Гбайт или больше;
- Жесткий диск 40Гб или большего объема;
- Прочее: USB-порт, SVGA-дисплей;

### <span id="page-1-2"></span>**Алгоритм установки**

Для использования Отчета предварительно должна быть установлена Платформа «1С:Предприятие 8» на компьютере, а так же подключена Информационная база.

Платформа «1С:Предприятие 8» может быть скачана:

 действующими пользователями 1С:Предприятия 8 со страницы поддержки пользователей <https://releases.1c.ru/>

 новыми пользователями возможно использование бесплатной учебной версии, которую можно получить на странице <http://online.1c.ru/catalog/free/28765768/>

Файл внешнего отчета необходимо скачать на компьютер в любую папку, откуда удобно будет его запускать. Запустить программу 1С и выполнить вход.

Для открытия отчета необходимо воспользоваться командой «Сервис и настройки», далее выбрать «Файл» и «Открыть». Необходимая последовательность действий пользователя представлена рисунке 1.

|                                                 | $ Plx$                                |
|-------------------------------------------------|---------------------------------------|
| Q Поиск Ctrl+Shift+F                            | △ ⊙ ☆ Администратор1<br>₹             |
|                                                 | Ctrl+F2<br>Получить ссылку<br>Þ       |
|                                                 | 4F11<br>Â<br>Перейти по ссылке<br>Shi |
|                                                 | $\frac{1}{20}$<br>Календарь           |
|                                                 | $Ctrl + F2$<br>扁<br>Калькулятор       |
|                                                 | Показать М, М+, М-                    |
| + Новый<br>नेपान                                | Файл                                  |
| $Ctrl + O$<br>Открыть<br>B                      | Окна                                  |
| ŕā<br>Сравнить файлы                            | Настройки                             |
| 1 C:\Users\u63\Desktop\КоличествоДокументов.erf | Справка                               |
| $Alt + F4$<br>Выход                             | ⊕<br>О программе                      |
|                                                 | Функции для технического специалиста  |

Рисунок 1. Схематическая последовательность действий для вызова диалогового окна открытия внешнего отчета

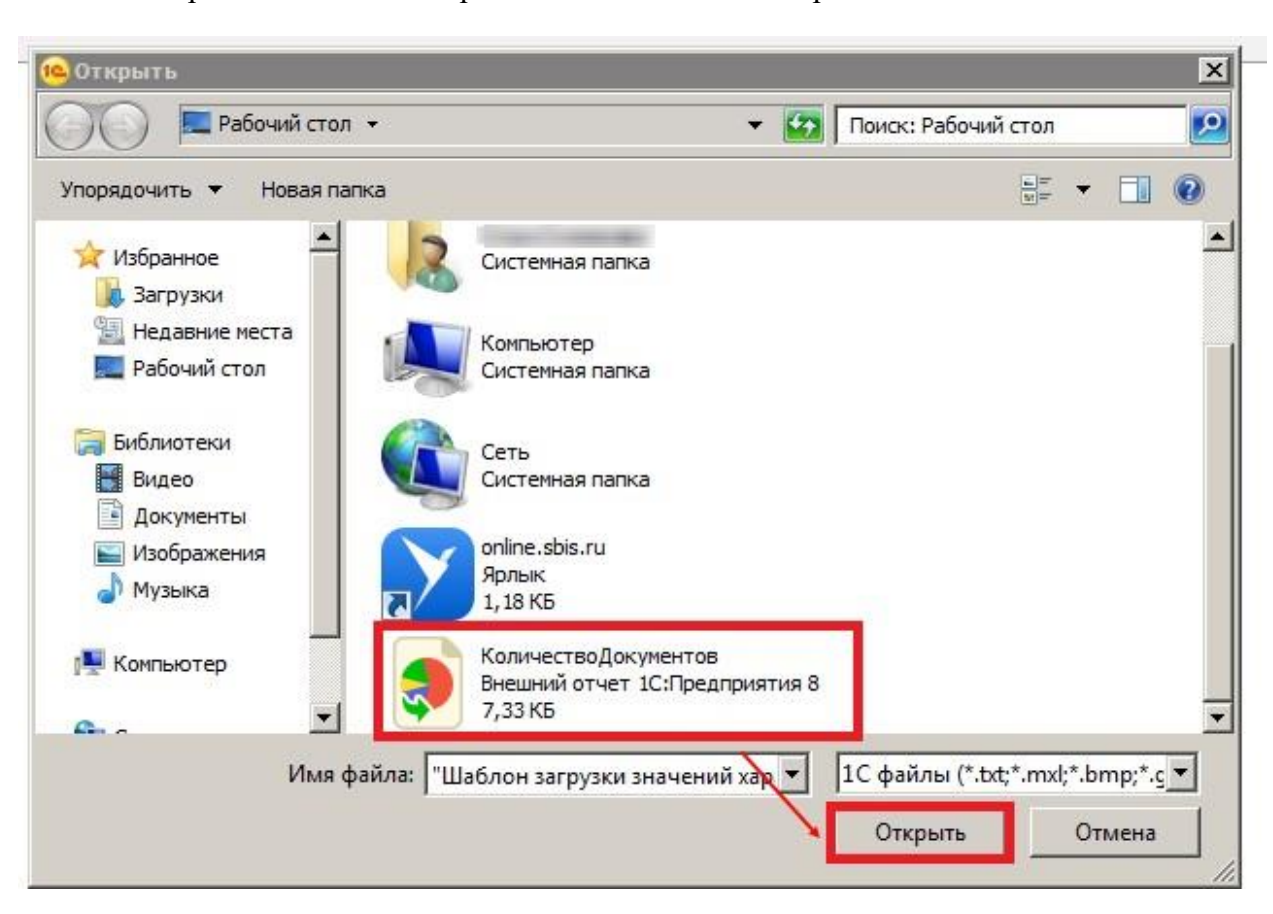

В открывшемся окне выбрать Отчет и нажать «Открыть».

После запуска отчета, выбираем нужный период, за который нужно сформировать информацию и нажимаем команду «Сформировать».

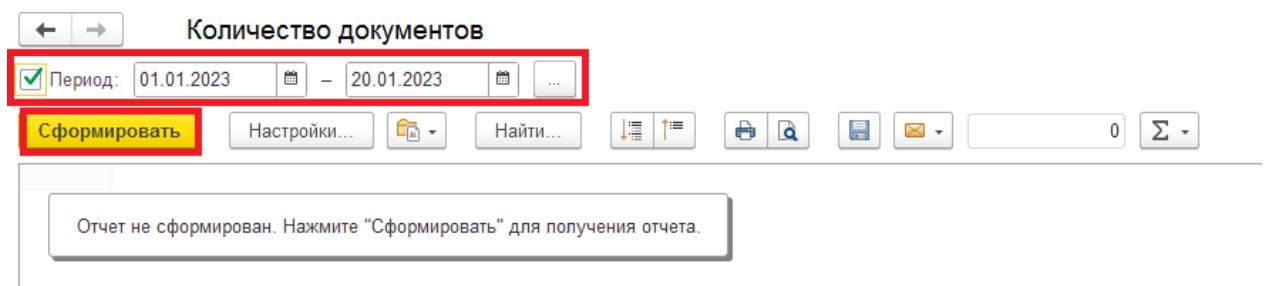

## Итоговый результат:

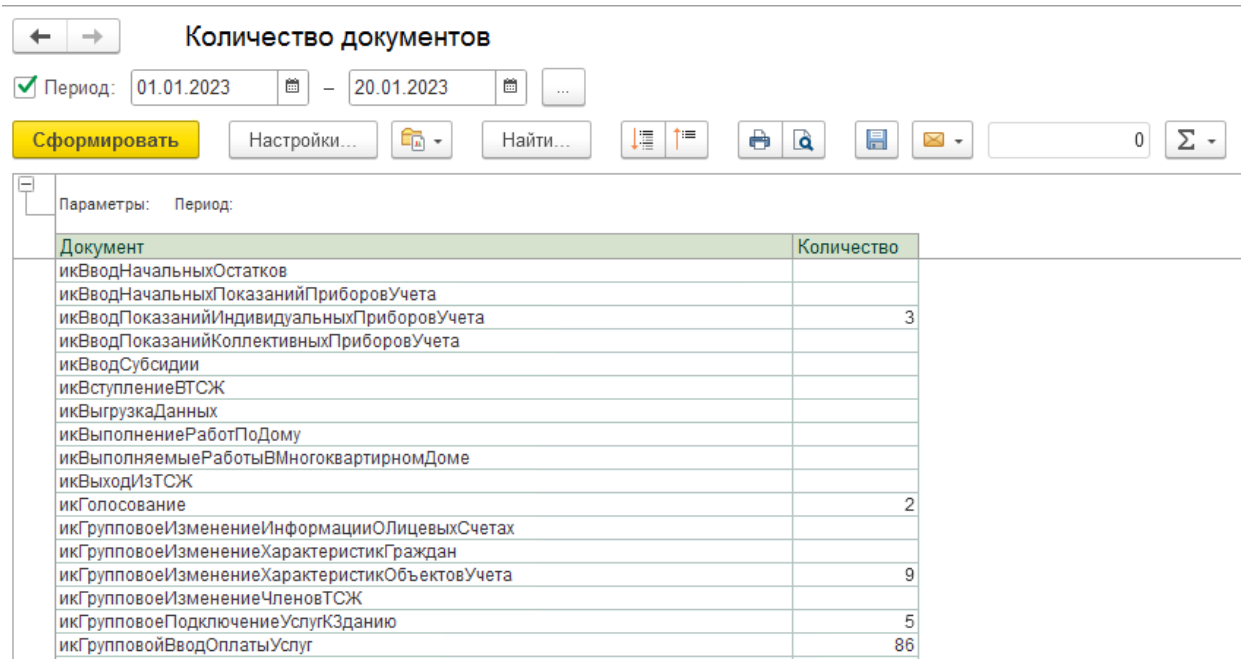

# <span id="page-4-0"></span>**Термины и определения**

1. Платформа 1С – специализированное программное обеспечение от фирмы 1С, это своего рода «среда», в которой работают прикладные решения для автоматизации различных видов деятельности.

Ссылки на источник на сайте разработчика фирмы 1С <https://v8.1c.ru/platforma/o-platforme-v-tselom/> <https://v8.1c.ru/platforma/>

2. Информационная база - это экземпляр одного прикладного решения «1С:Предприятия 8». Она представляет собой логически целостную систему, включающую две [конфигурации](https://its.1c.ru/db/edtdoc/content/349/hdoc) (как минимум), базу данных, а также дополнительную информацию, необходимую для администрирования.

Ссылка на источник на сайте разработчика фирмы 1С <https://its.1c.ru/db/edtdoc/content/10316/hdoc>

3. Внешний отчет - представляет собой [отчеты,](https://v8.1c.ru/platforma/otchety/) которые не входит в состав прикладного решения и хранятся в отдельном файле с расширением \*.erf

Ссылка на источник на сайте разработчика фирмы 1С <https://v8.1c.ru/platforma/vneshnie-otchety>

4. Интерфейс «Такси» - новый пользовательский интерфейс реализованный в технологической платформе "1С:Предприятия 8.3"

Ссылки на источник на сайте разработчика фирмы 1С <https://v8.1c.ru/news/9320.htm> <https://its.1c.ru/db/metod8dev/content/5471/hdoc>

Некоторые ссылки доступны только для зарегистрированных пользователей. Чтобы воспользоваться такой ссылкой необходимо зарегистрироваться ан сайте [https://its.1c.ru](https://its.1c.ru/)